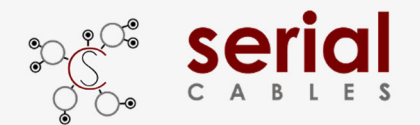

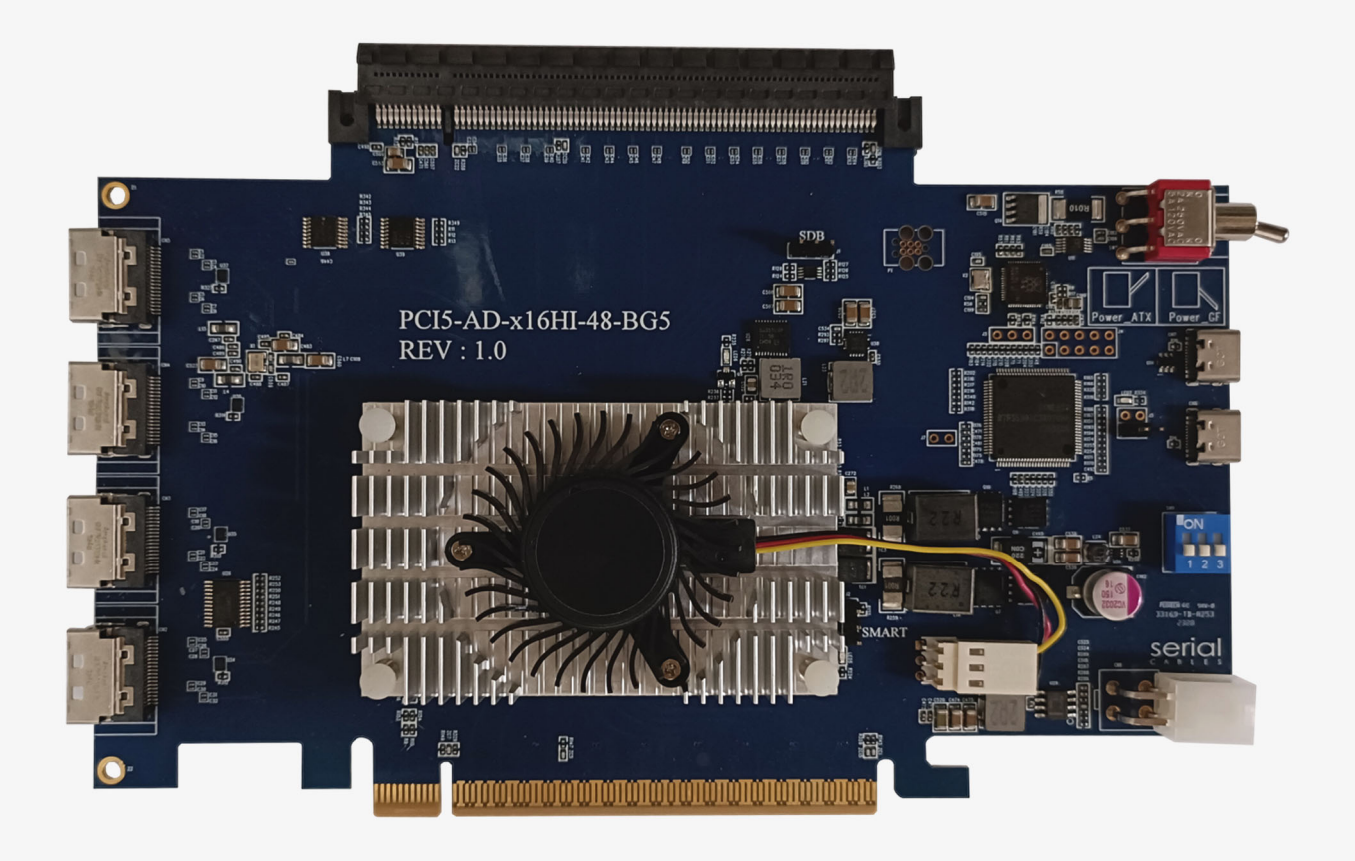

# User's Manual

# REV: 1.0

July. 2023

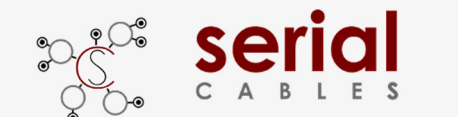

# **Change history**

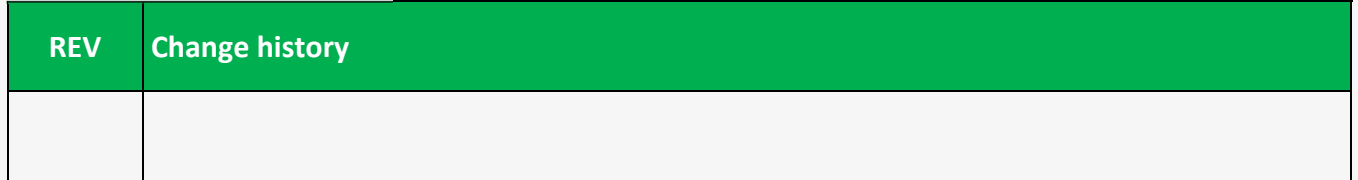

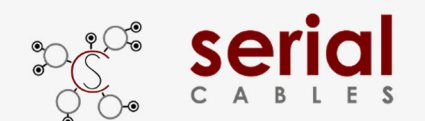

## **Function Description For Headers**

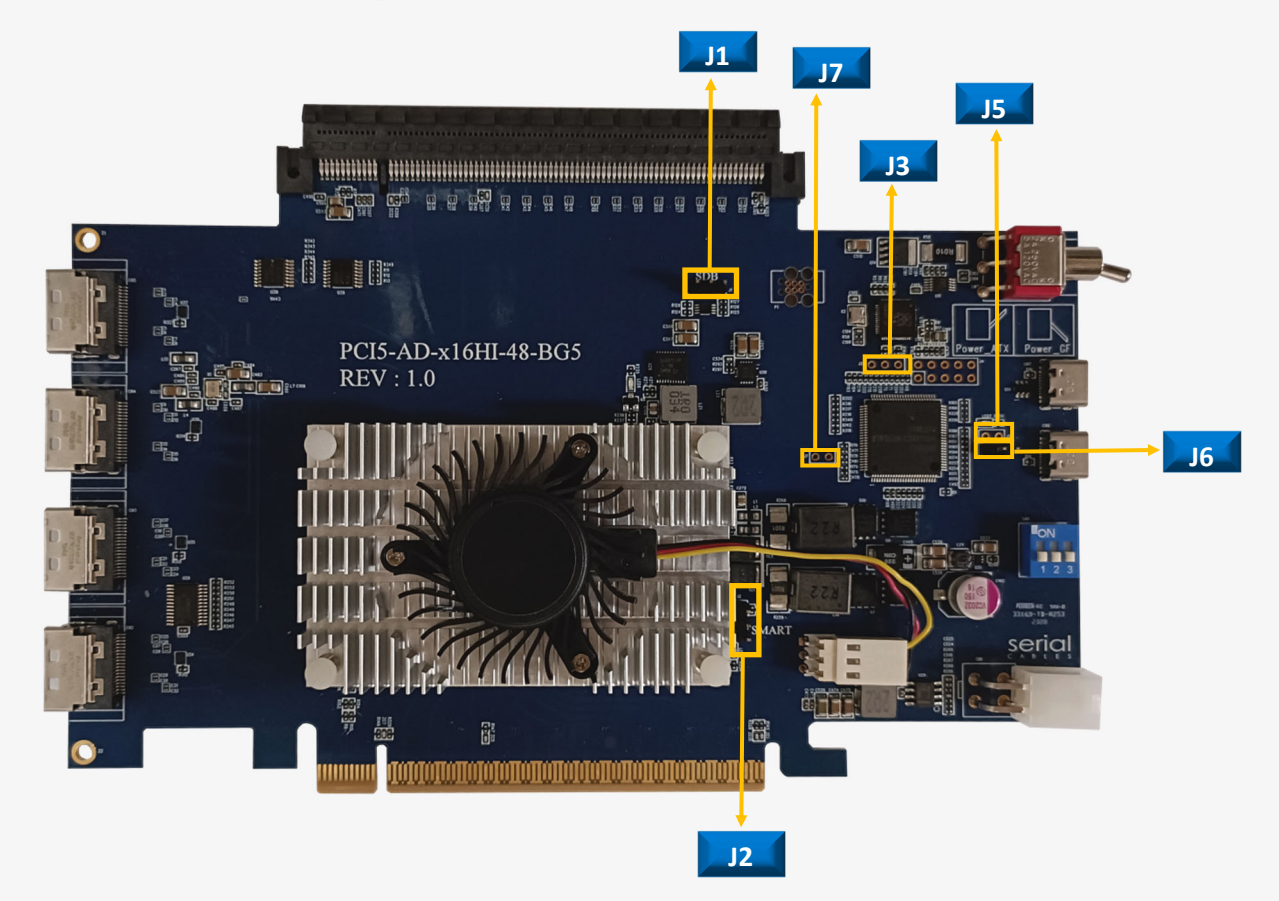

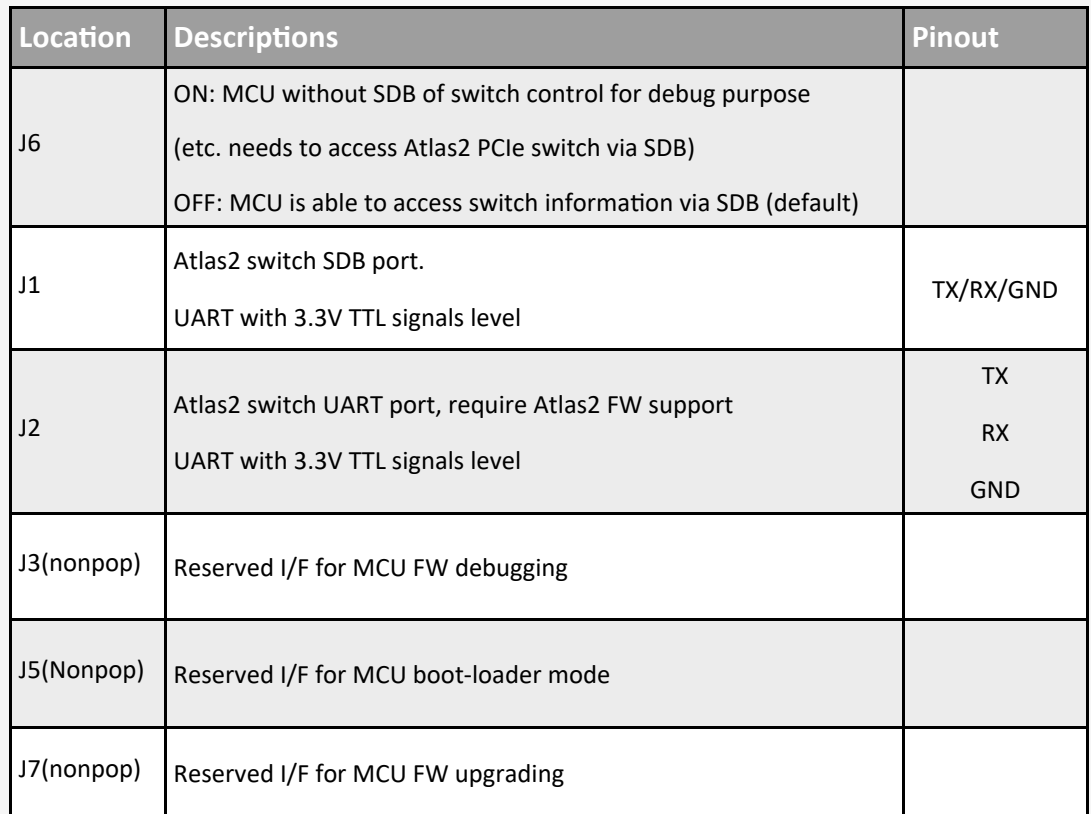

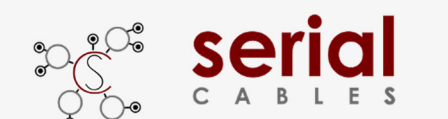

# **Function Description For Connectors**

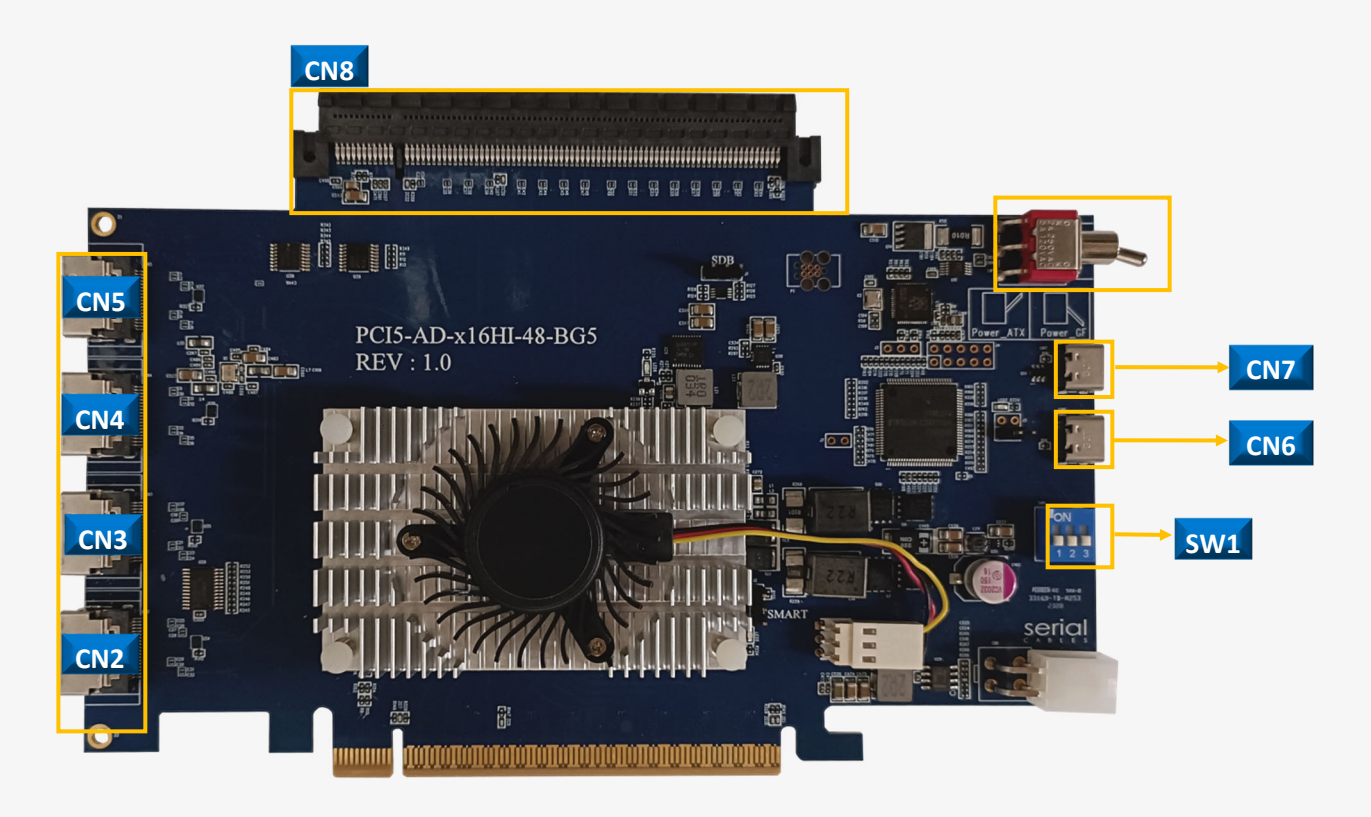

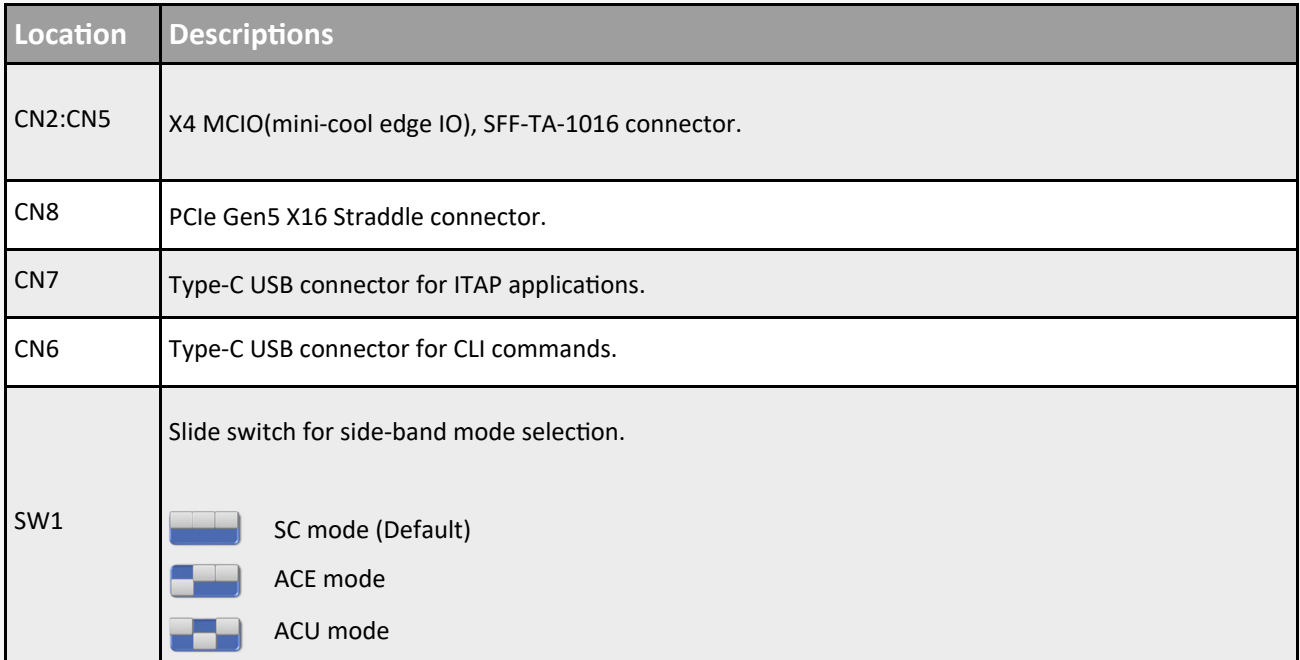

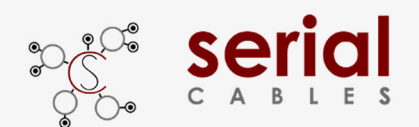

## **Side-Band Mode Descriptions (SW1)**

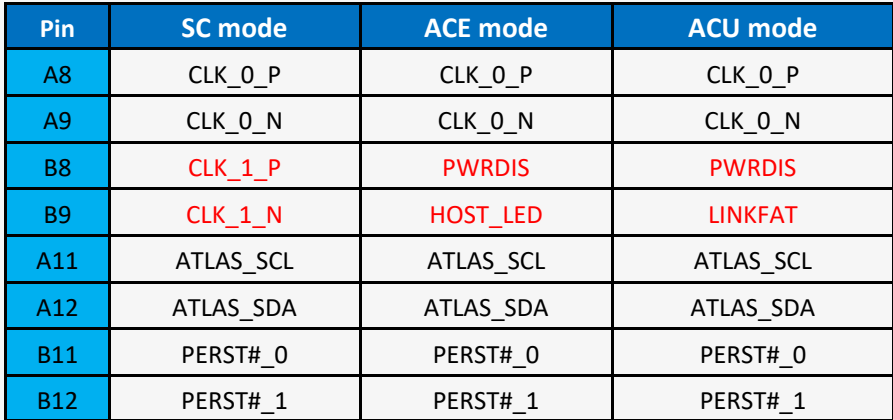

#### **SC: Serial cables mode**

Use for drive direct attached via MCIO cables, support single port U2/U3 and dual ports U2/U3 cables. visit the website below for more details in cables support https://www.serialcables.com/product-category/gen5-mcio-cables/

#### **ACE: Adapter Card EDSFF**

Using MCIO to MCIO cables connect with "MCIO to EDSFF adapter card".

- a.) It is able set PWRDIS in "H" or "L" in EDSFF drives via CLI.
- b.) Turn ON/OFF the Host LED of EDSFF drives via CLI.

#### **ACU: Adapter Card U2**

Use MCIO to MCIO cable to connect with "MCIO to U2 adapter card".

- a.) It is able set PWRDIS in "H" or "L" in U2 drives via CLI.
- b.) it is able to manual light ON/FF the fault LED of MCIO to EDSFF card.

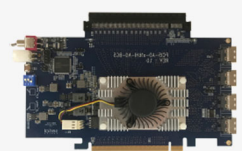

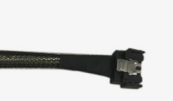

[Atlas2 host card] [MCIO to MCIO cable]

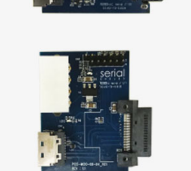

[MCIO to U2 adapter]

U.2 single/dual port drives

E.1L, E1.S, E3 drives

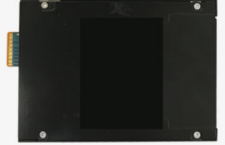

[MCIO to EDSFF adapter]

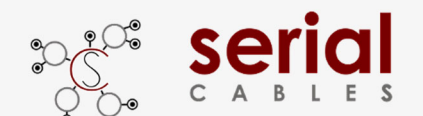

## **Function Description For LEDs**

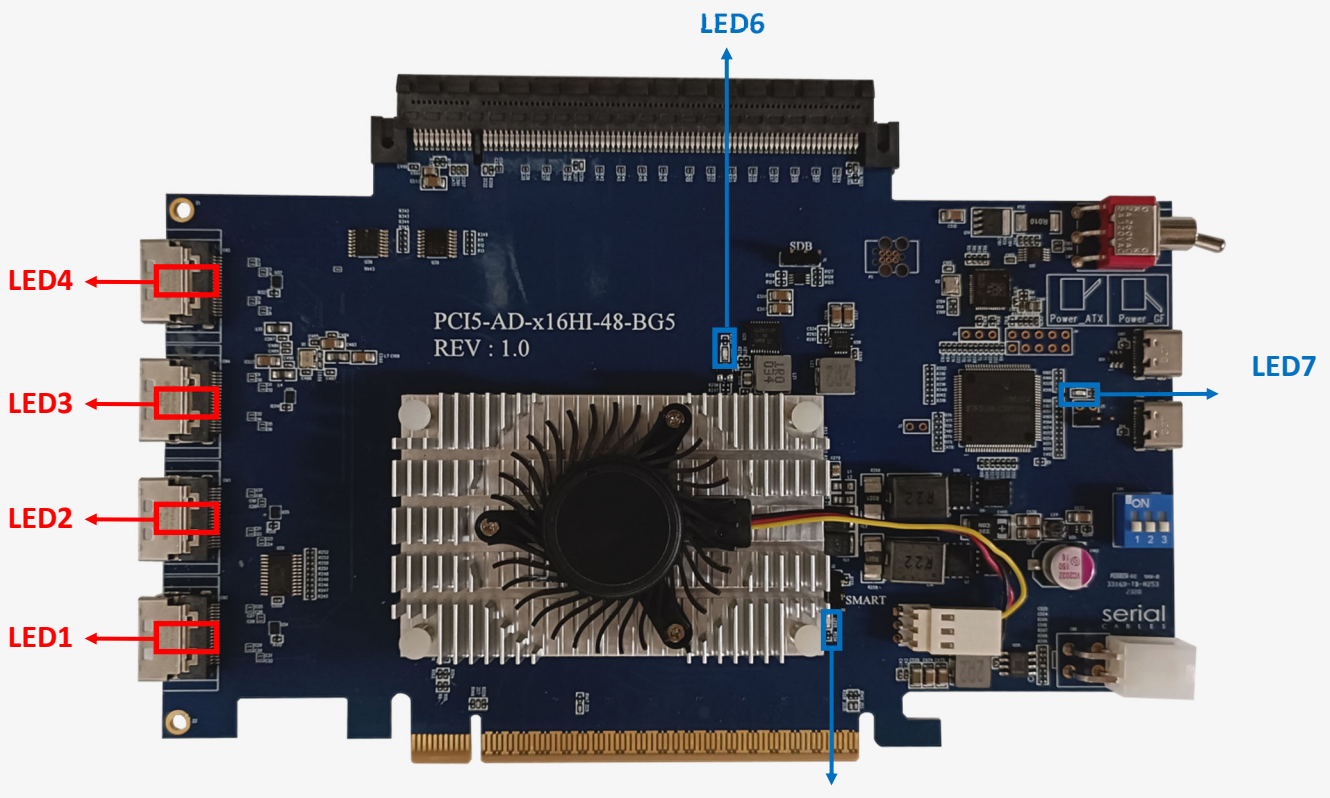

**LED5**

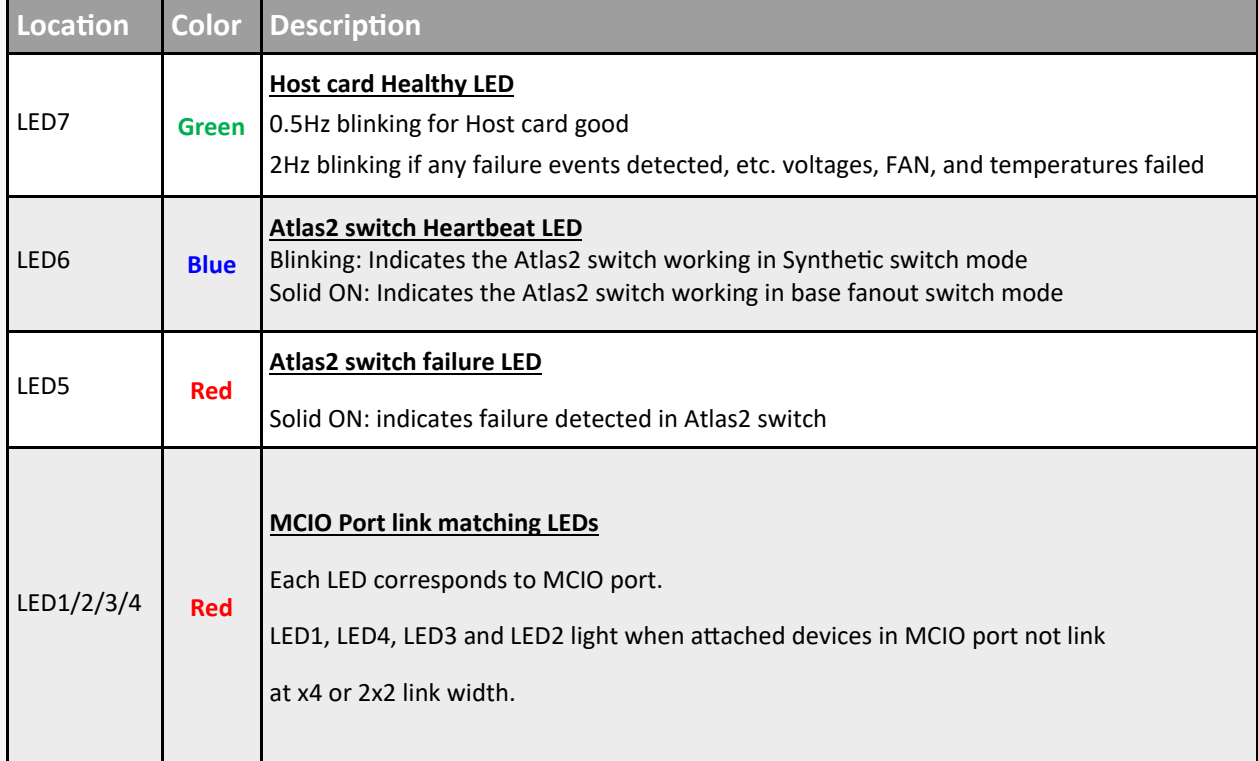

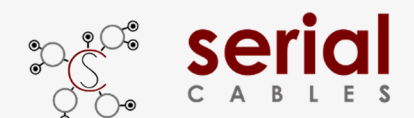

## **MCIO Pins Definition**

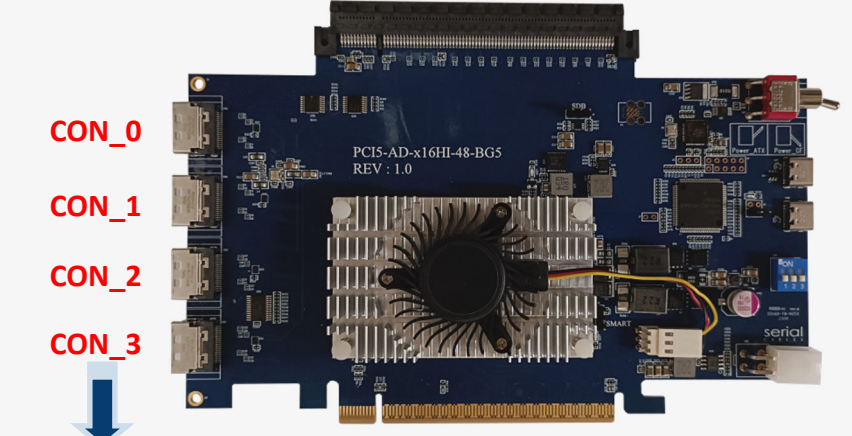

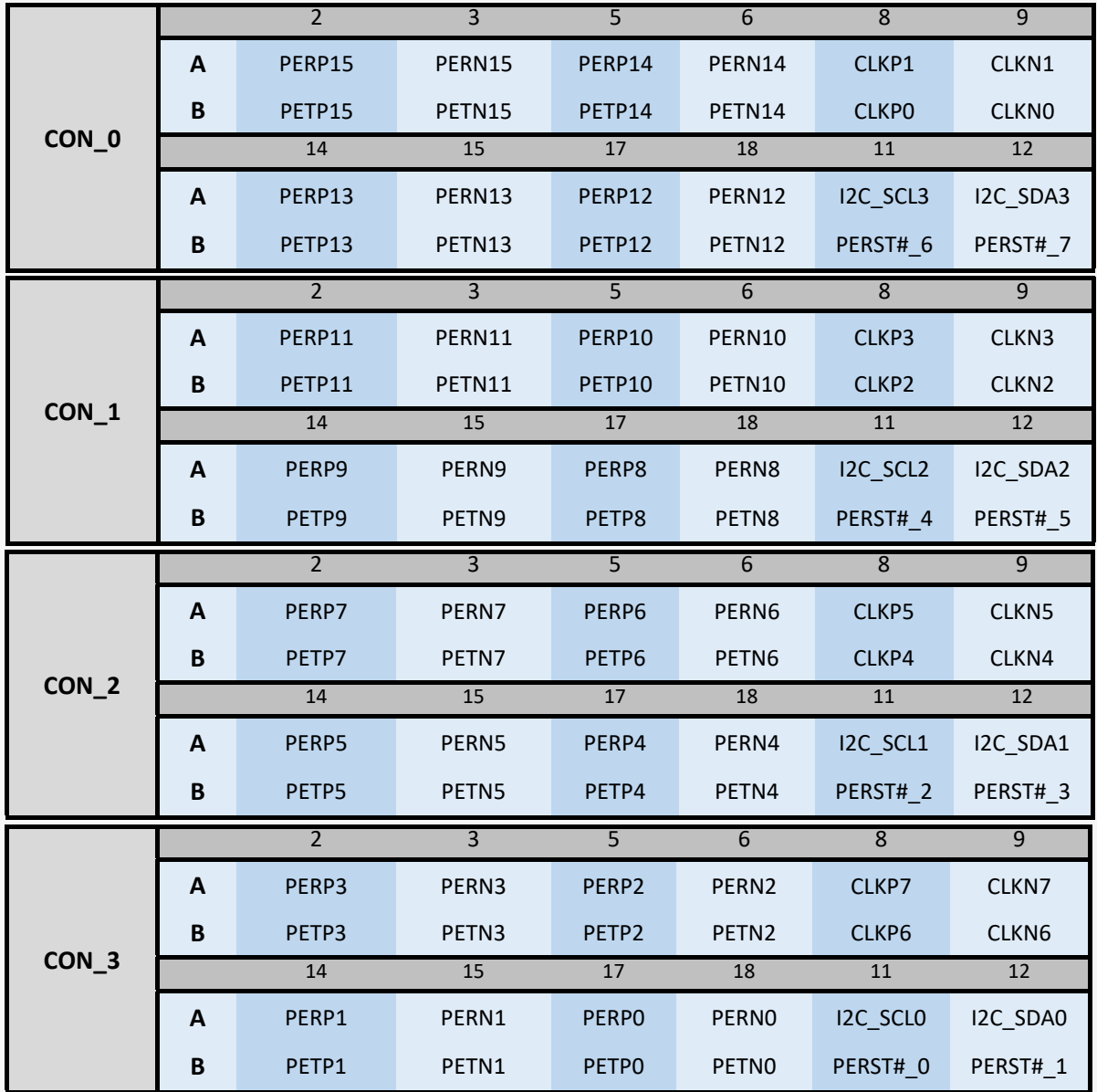

**Note: Host card supports 3 types of side-band modes (SC,ACE, and ACU).** 

**The sideband signals listed in table above is for SC mode.** 

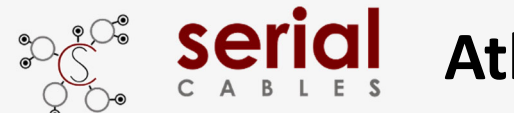

## **MCU CLI Setup**

## **Step1: USB driver installation.**

### **Note: No USB driver is required for Windows 10 and Linux**

Download and install the CDC driver for unidentified device (VID\_03EB&PID\_2018), Available at:

#### **https://www.serialcables.com/wp-content/uploads/2018/11/SynergyUSBCDC\_20180518.rar**

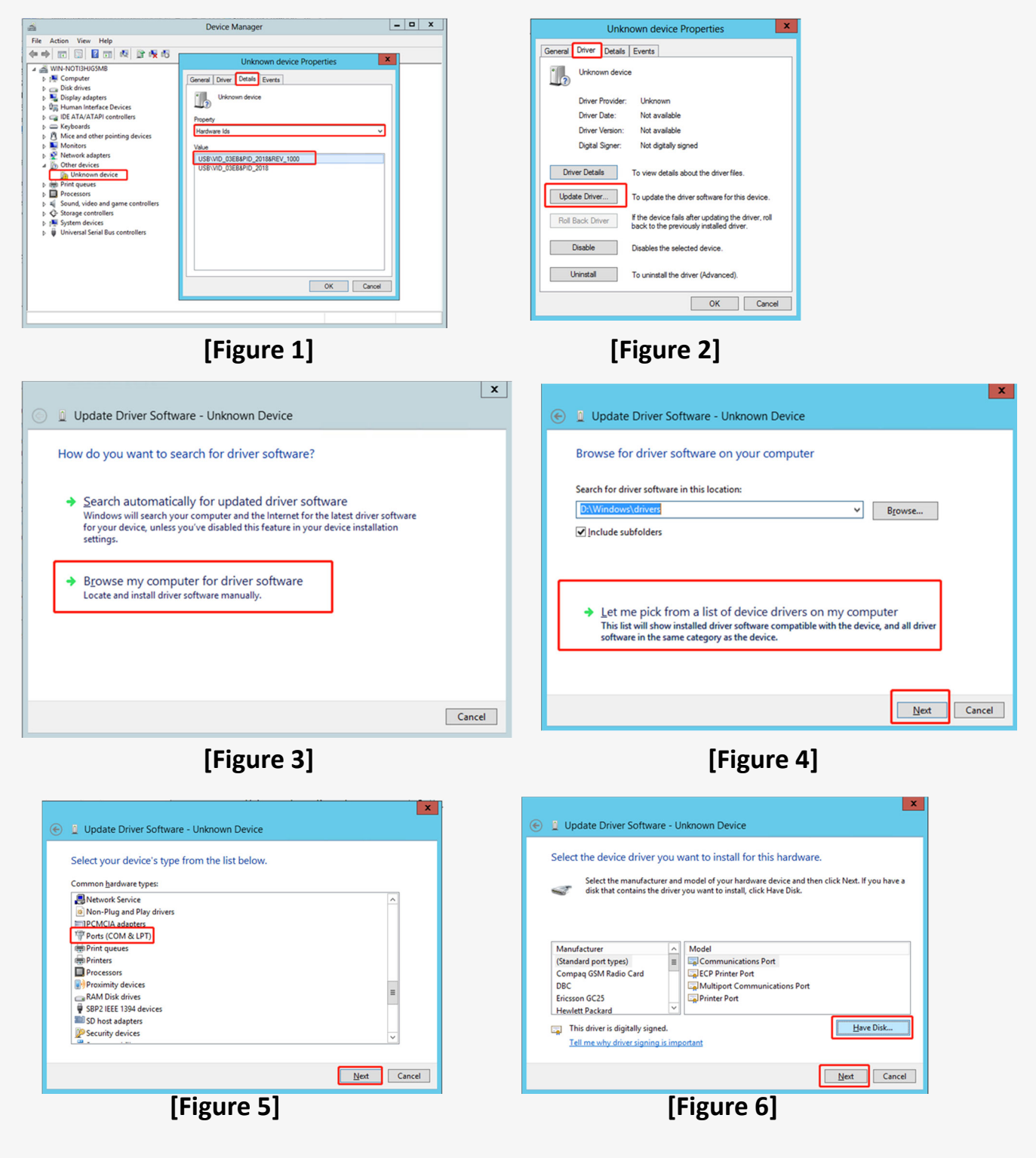

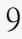

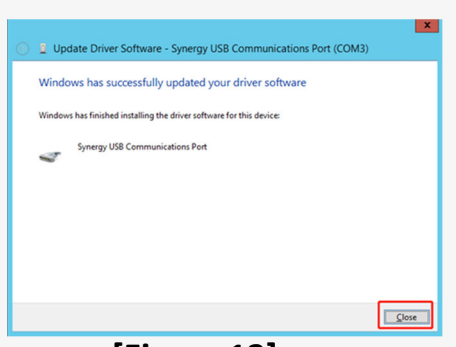

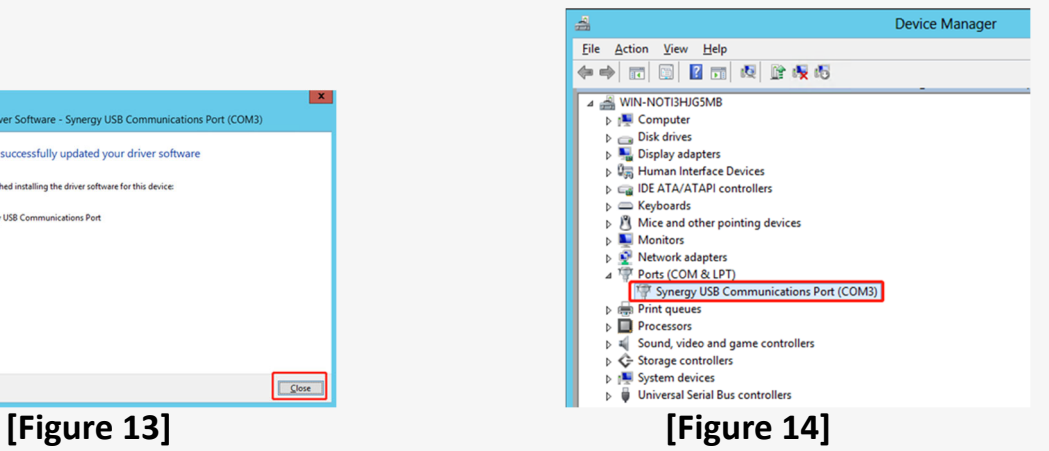

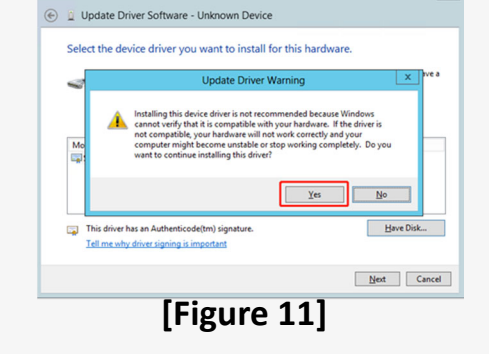

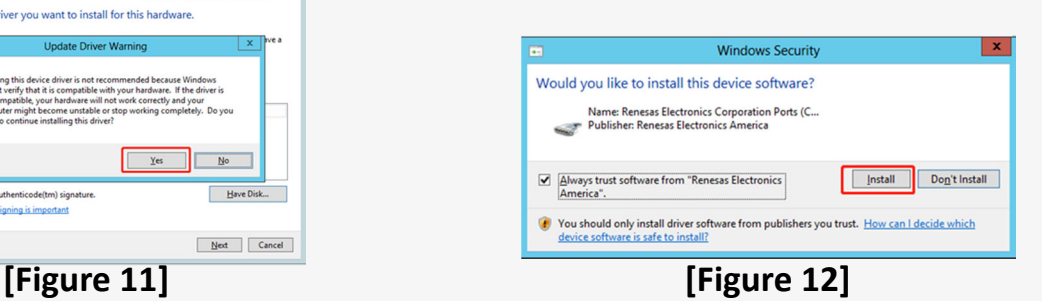

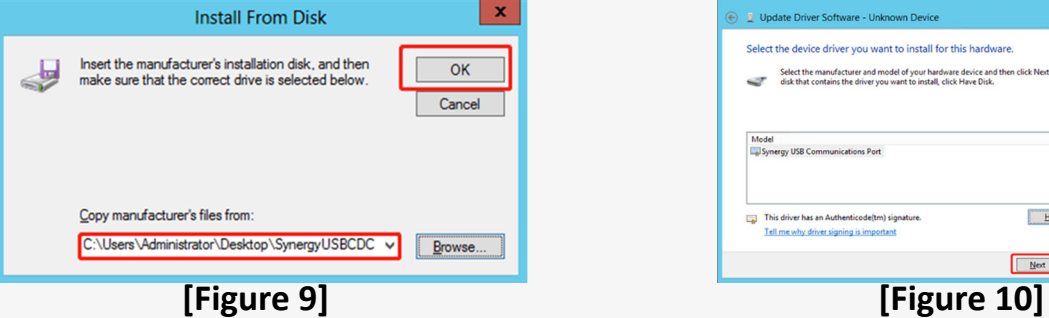

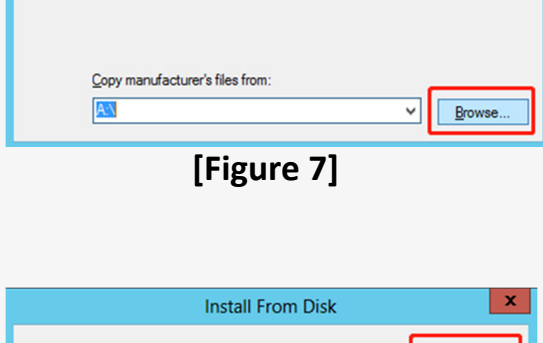

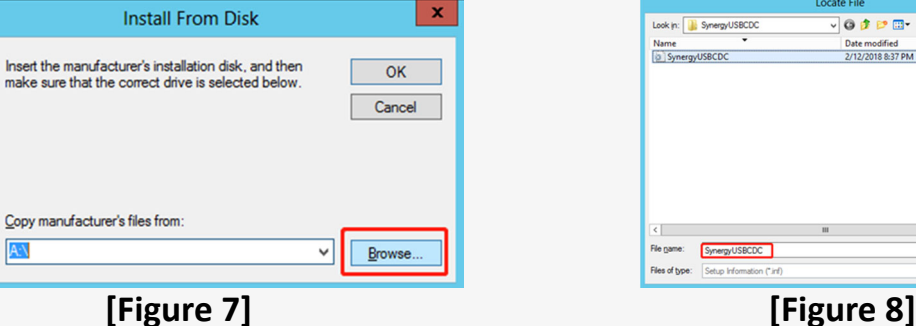

 $\vert x \vert$ 

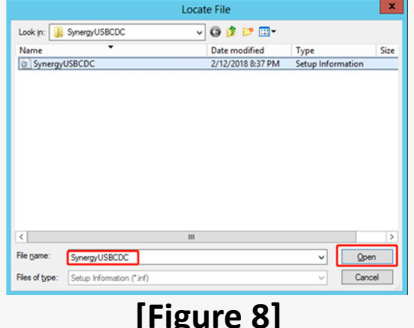

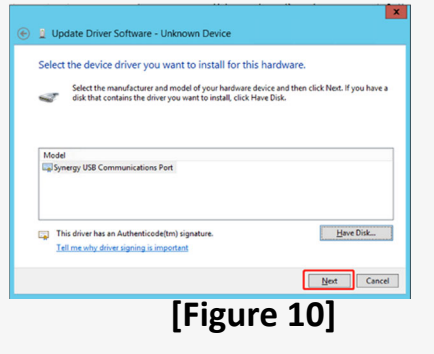

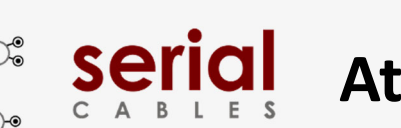

4

# **Atlas2 ITAP Host Adapter Card** Price 1:

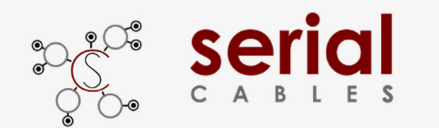

## **MCU CLI Setup**

## **Step2: Tera-term setting**

**Step 1.** Install and launch Tera Term application (or Hyper Terminal requires version 3.0 or higher).

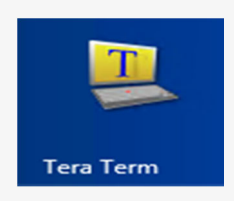

Step 2: To ensure proper communications between host adapter card and the VT100 Terminal emulation, please configure the VT100 Terminal emulation settings to the values shown below:

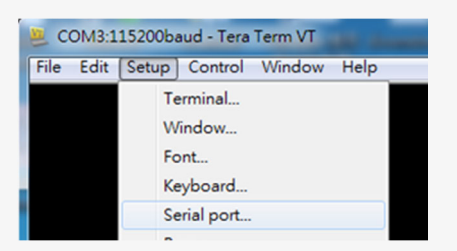

#### **Step 3:**

For "Port", select COM3 in this example. (Depend on which COM port used on Host)

For "Baud rate", select 115200.

For "Data", select 8 bit. For "Parity", select none.

For "Stop", select 1 bit. For "Flow control", select: none.

Click OK when you have finished your selections.

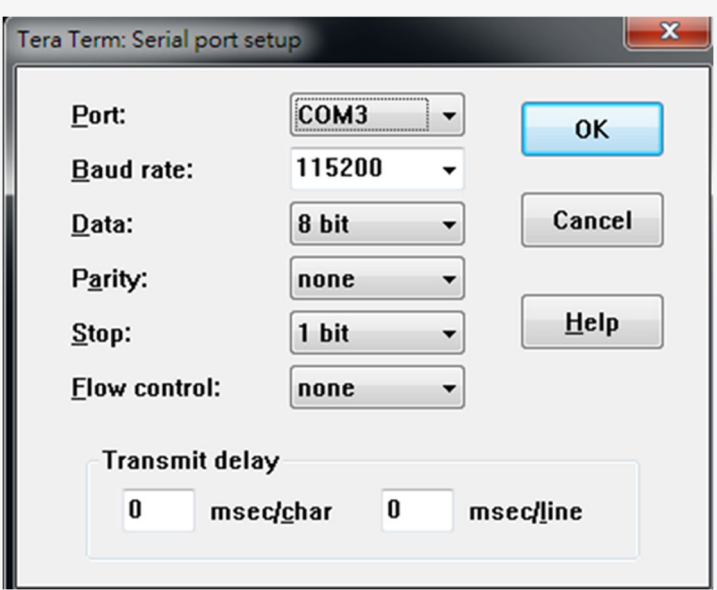

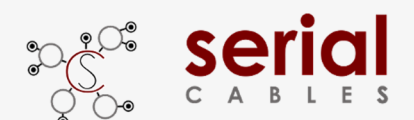

# **MCU Commands List**

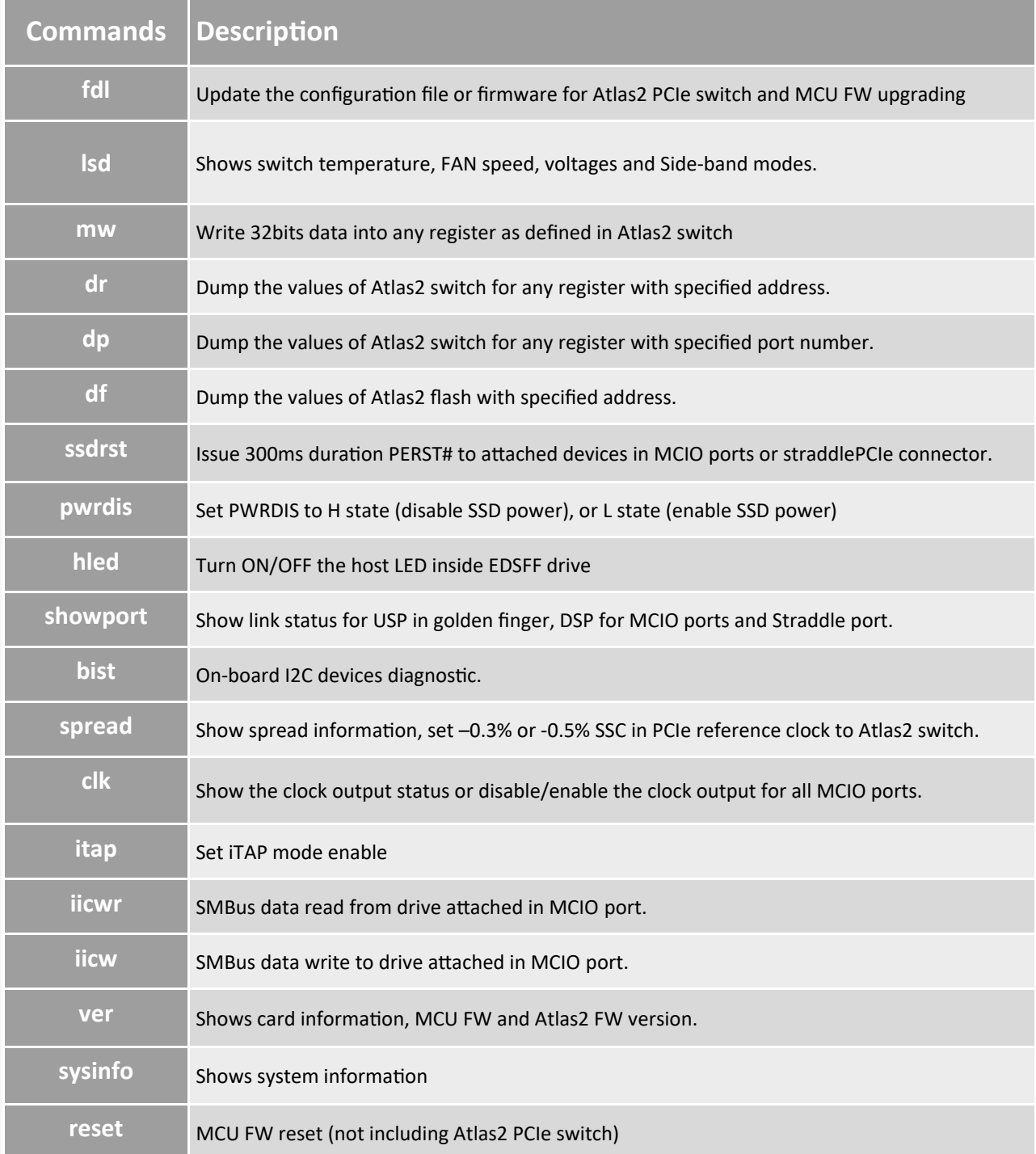

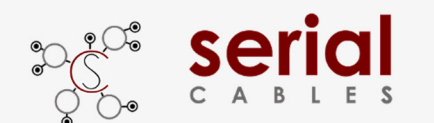

### **fdl Command**

- 1. Update the configuration file or firmware for Atlas2 PCIe switch.
- 2. on-board MCU FW upgrading
- -Usage: fdl sbr|fw|MCU

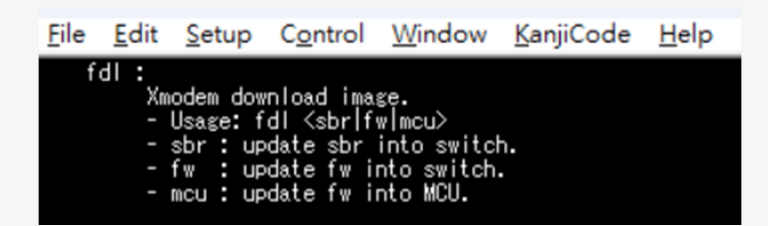

sbr=update the SBR file into flash of Atlas2 switch. (Applicable in base switch mode)

fw=program or upgrade FW into flash of Atlas2 switch (Applicable in Synthetic mode)

### mcu=on-board MCU FW upgrading

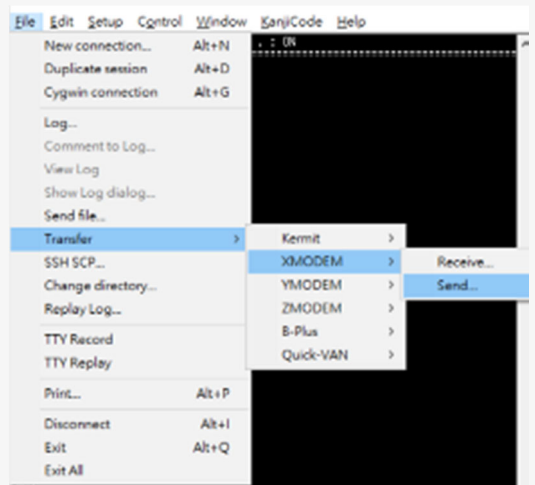

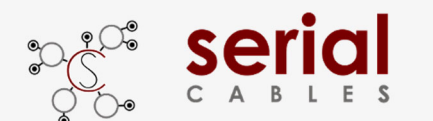

## **lsd Command**

Shows switch temperature, FAN speed, voltages, current and Side-band modes.

-Usage: lsd

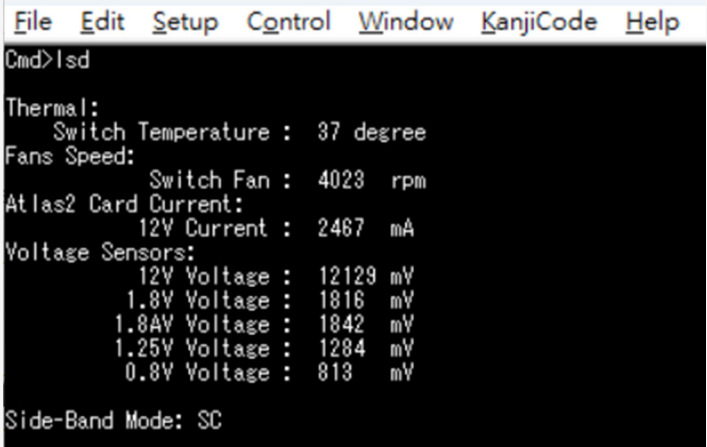

Thermal: Temperature sensor near Atlas2 PCIe switch

Fan Speed: The FAN TACH value reading.

Atlas2 Card current: The P12V consumed current from either ATX connector or Golden finger.

Voltage sensors: Main voltages monitoring in Atlas2 host card.

Side-Band Mode: Shows the side-band mode in running.

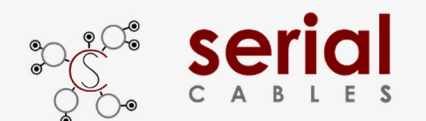

### **mw Command**

Write 32bits data into any register as defined in Atlas2 switch

-Usage: mw <register(H)> <data(H)>

-register(H) : register should be 0x00000000 ~ 0xFFFFFFFC

 $-data(H)$ : data should be 0x00000000 $\sim$  0xFFFFFFFF

File Edit Setup Control Window KanjiCode Help mw fff0017c ffffffff

Write data "0xFFFFFFFF" into register address "0xFFF0017C" of Atlas2 PCIe switch

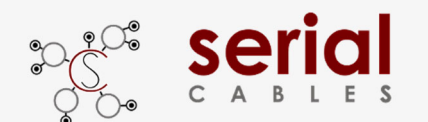

### **dr Command**

Dump the values of Atlas2 switch for any register with specified address.

-Usage: dr <register<H> [count(H)]

-register(H) : register shoule be 0x00000000 ~ 0xFFFFFFFC

-count(H) : count should be 0x00000000 ~ 0xFFFFFFFC

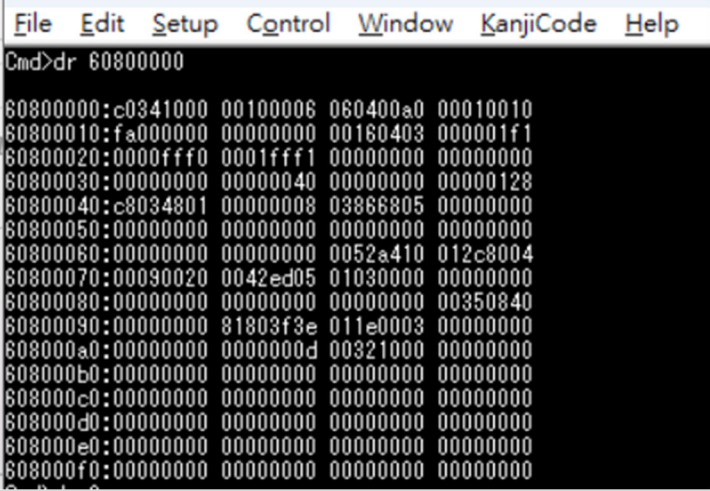

Dump the values in Atlas2 switch registers, start from address "0x60800000" .

#### File Edit Setup Control Window KanjiCode Help

Cmd>dr 60800000 4

#### 60800000:c0341000

Dump the values in Atlas2 switch registers, start from address "0x60800000" with 4bytes count.

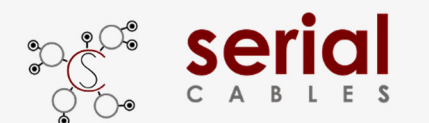

## **dp Command**

Dump the values of Atlas2 switch for any register with specified port number.

-Usage: dp port\_number(D)

-port\_number(D) : port\_number shoule be 0 ~ 47

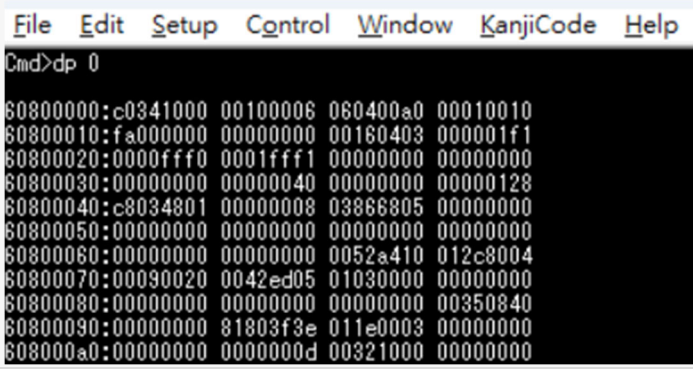

Dump the values in Atlas2 switch registers for Port "0".

### **Port number mapping**

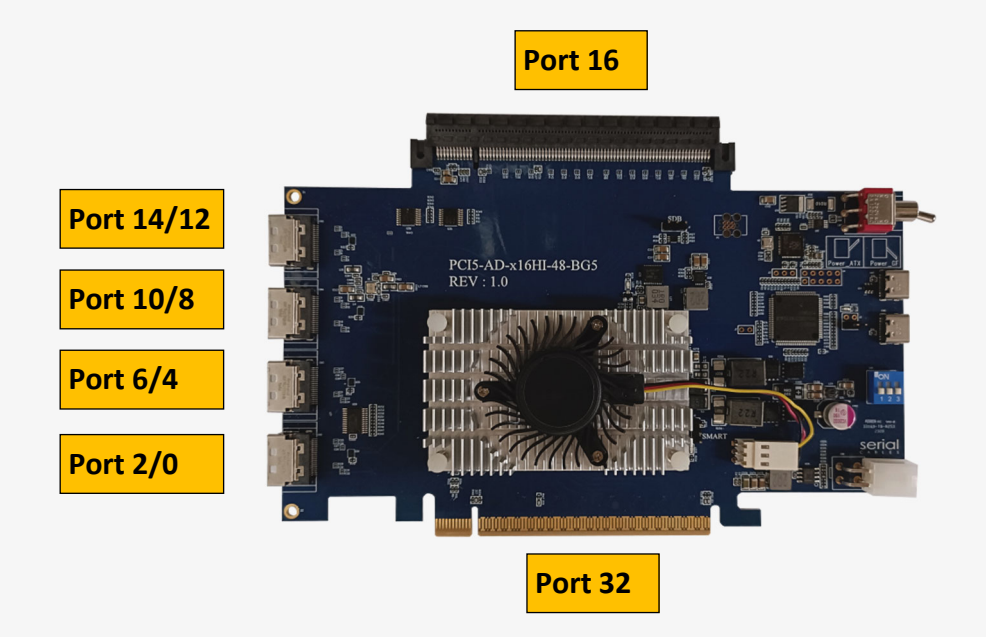

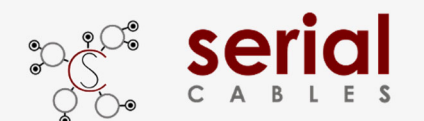

### **df Command**

Dump the values of Atlas2 flash with specified address.

-Usage: df address(H) [count(H)]

-address(D) : address shoule be 0x00000000 ~ 0xFFFFFFFC

-count(H) : count shoule be 0x00000000 ~ 0xFFFFFFFC

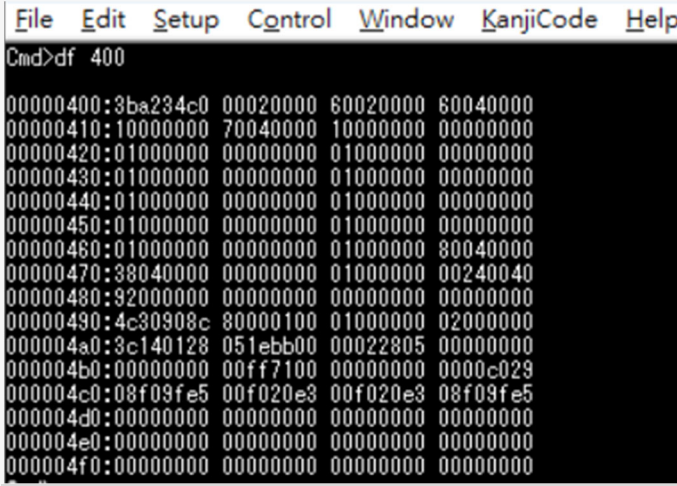

Dump the values in Atlas2 flash registers, start from address "0x00000400".

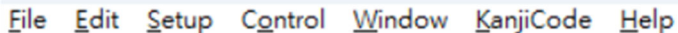

 $Cmd>df$  400 4

#### 00000400:3ba234c0

Dump the values in Atlas2 flash registers, start from address "0x00000400" with 4bytes count.

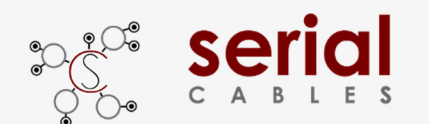

### **ssdrst Command**

Issue PERST# with 300ms duration to attached devices in MCIO ports.

-Usage: ssdrst <con(D)|all> [channel(C)]

-con(D) : con number should be  $0 \sim 4$ 

-channel(C) : channel number should be a or b

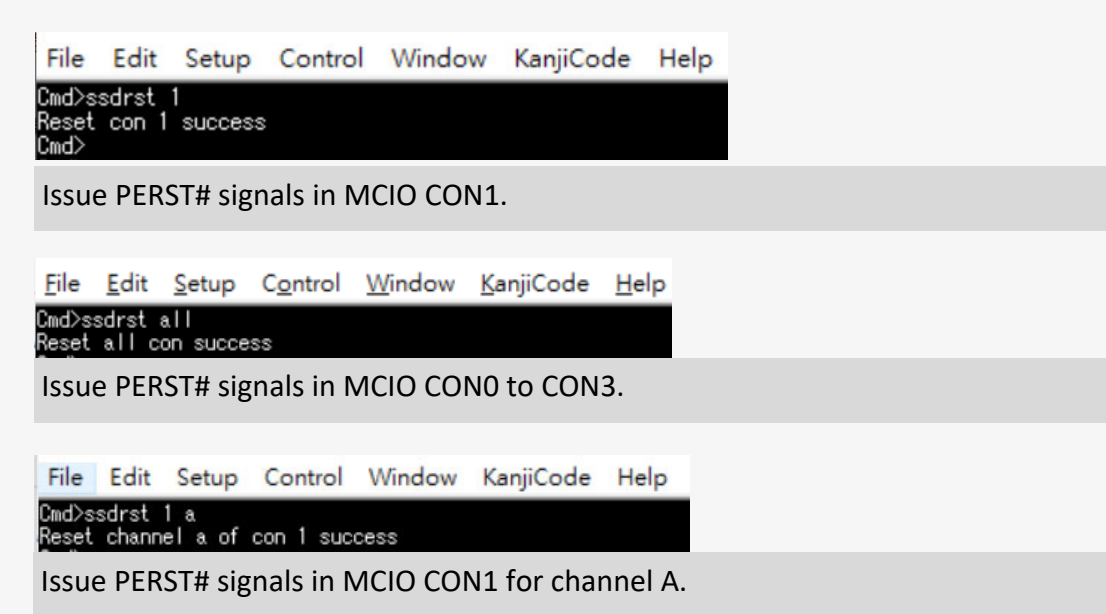

### **CON Mapping**

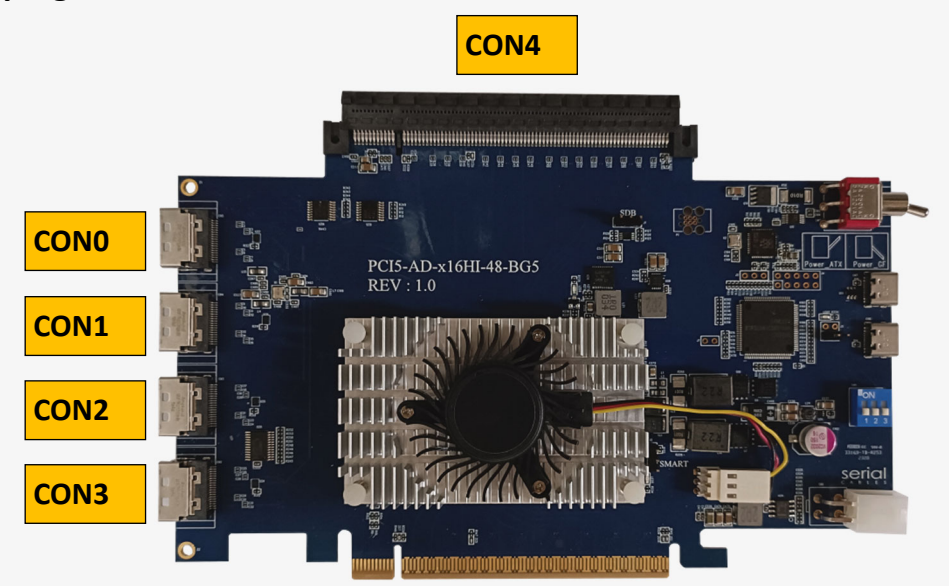

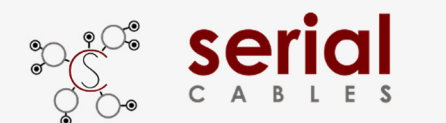

## **pwrdis Command (Applicable in ACE and ACU modes)**

Set the signal level of pwrdis in MCIO connectors to be high or low.

- Usage: pwrdis [<con(D)|all> <h/l>(C)]
- con(D) : con number should be  $0 \approx 3$
- h(C) : disable SSD power
- l(C) : enable SSD power
	- Ex : pwrdis all h
	- Ex : pwrdis 1 h

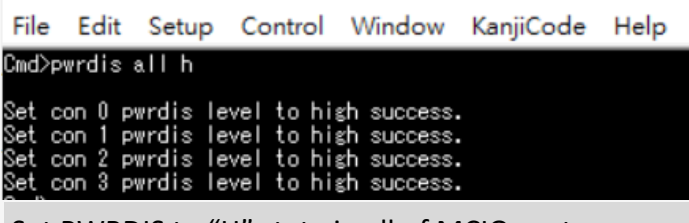

Set PWRDIS to "H" state in all of MCIO ports

File Edit Setup Control Window KanjiCode Help Cmd>pwrdis 1 h .<br>Set con 1 pwrdis level to high success.<br>Cmd>pwrdis 1 l Set con 1 pwrdis level to low success. Set PWRDIS to "H" or "L" state in MCIO port 1

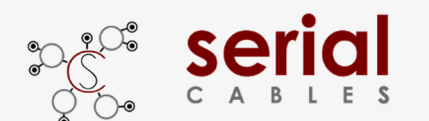

# **Serial Atlas2 ITAP Host Adapter Card**

## **hled Command (Applicable in ACE mode)**

Set hled signals in EDSFF SSD to be on or off.

- Usage: htled <con(D)|all> <on|off>
- con(D) : con number should be  $0 \approx 3$
- Ex : hled all on
- Ex : hled 1 on

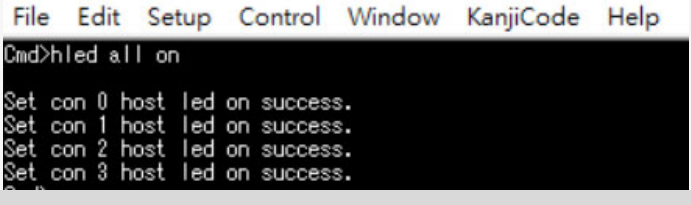

Turn on all of host LEDs in EDSFF drives.

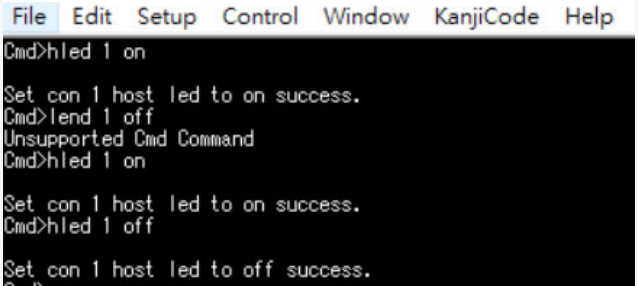

Turn ON/OFF host LED in EDSFF drive which attached in MCIO port1

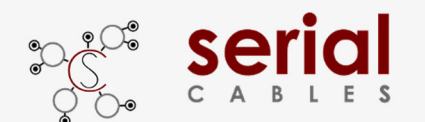

### **showport Command**

Show link status for USP in golden finger, DSP for MCIO ports and Straddle port.

-Usage: showport

Refer to page 17 for Port number and page 19 for CON number mapping.

**NegoƟated link speed/width Maximum link speed/width** Control Window KanjiCode Help File Edit Setup md>showport Atlas2 chip ver: AO ::::::::::::::: Upstream  $32$ , speed = Gen5, width = 8, ISP: part  $ax$ \_speed = Gen5, max\_width = 16 Downstrea ============  $\frac{2}{2}$ port Gen4.  $width =$ speed max speed Gen н por width spe max speed por speed Geni width max speed Gen1, por speed width max \_speed por width por width por spe width DOI DOI width may por speed width speed por<sup>-</sup>  $\mathbf{u}$ ı Gen1 width Ξ  $\mathbf{r}$ speed Genf Straddle I lort :======== ===================== -------------------------------- $16$ , speed =  $Gen5$ ,  $max\_speed = Gen5, max\_width = 16$ ¦on4: port width = 16

**USP** (Upstream port), the port in Golden finger.

Example:

The maximum link speed is Gen5 and link width to x16 in default.

The negotiated link speed and width to Gen5 x8.

**DSP** (Downstream ports), the ports in MCIO and straddle connector.

Atlas2 PCIe switch supports DPR (Dynamic Port Reconfiguration), it configures Gen5 x1 for 16 lanes

in MCIO ports 0 to 15.

Example:

- 1. A Gen5 x4 device attached in CON1, it shows the negotiated speed/width to be Gen5x4 in Port 8.
- 2. A Gen4 dual port SSDs attached in CON0, it shows Gen4x2 in Port 12 and Port 14.
- 3. A Gen5 device attached in straddle connector, it shows the negotiated speed/width as Gen5 x16 in

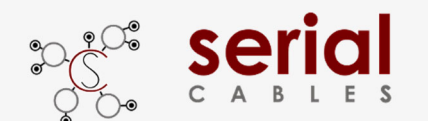

### **bist Command**

On-board I2C devices diagnostic.

- Usage: bist

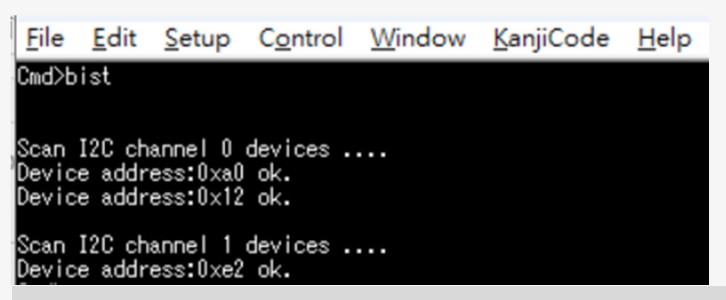

Show all of on-board I2C devices for debug purpose.

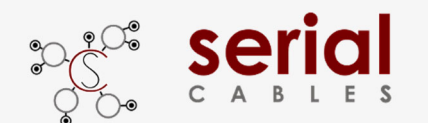

### **Spread Command**

Set the PCIe reference clock to Show spread information or set -0.5% SSC in PCIe reference clock to Atlas2 switch.

- -Usage: spread [1|2|off]
- -1 : Down spreading 3000PPM.
- -2 : Down spreading 5000PPM.
- off : Turn off spread.

1. Spread command usually used for SRIS testing.

It requires to power cycle host card to apply new "spread" setting.

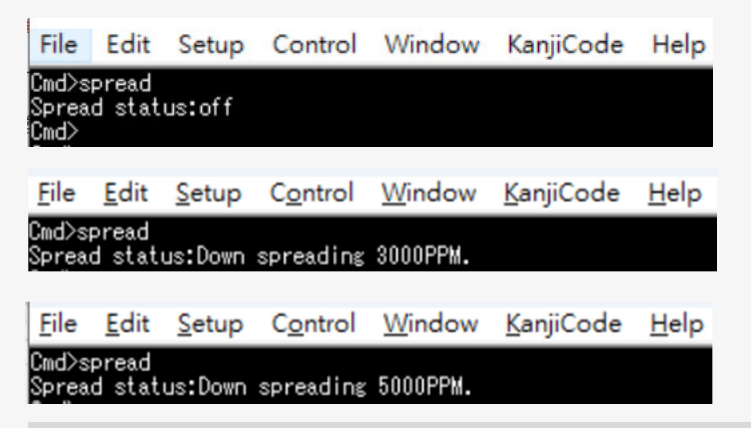

Shows the reference clock of Atlas2 switch running in CFC (spread off) or SSC (3000ppm or 5000ppm).

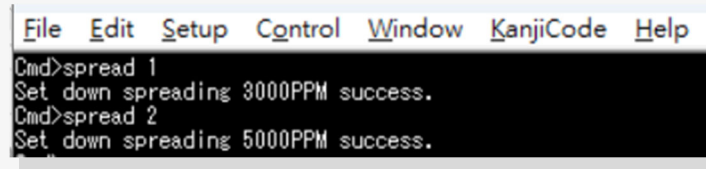

Set to PCIe reference clock to SSC(3000ppm or 5000ppm).

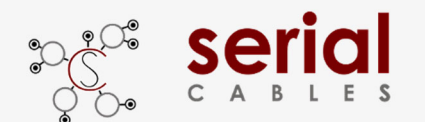

### **clk Command**

Show the clock output status or disable/enable the clock output for all MCIO ports and

straddle connector.

Usage: clk [en|dis]

clk disable usually used for SRNS or SRIS testing.

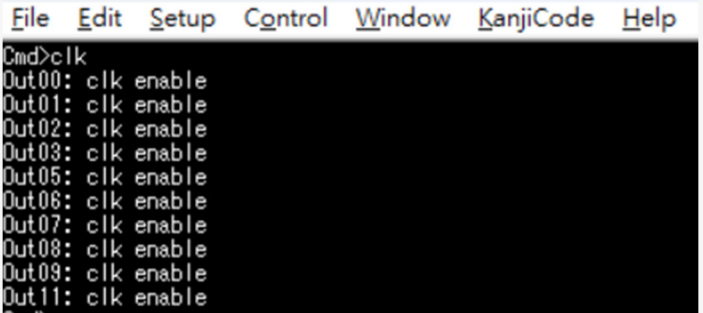

Show the clock output status for Atlas2 PCIe switch, all of MCIO ports and straddle connector.

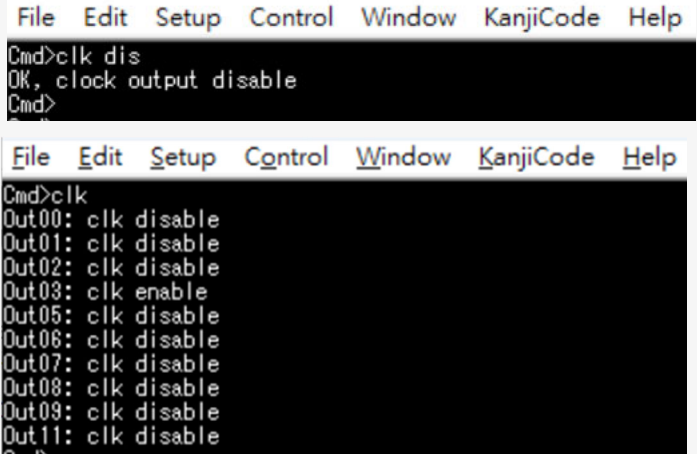

1. Enable or disable clock output are for all of clocks in MCIO ports and straddle.

The PCIe reference clock to Atlas2 PCIe switch is always enabled.

- 2. Clock output/disable feature is allowed for dynamically changed, it doesn't need to power cycle host card to apply new setting.
- 3. The clock enable/disable setting will be stored in MCU and applied automatically in next time host card power on.

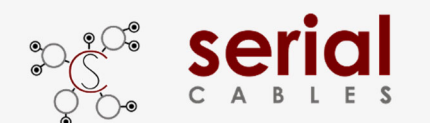

### **Itap Command**

Set iTAP mode enable.

Usage: itap [en|dis]

Enable the ITAP mode for embedded PCIe analysis support.

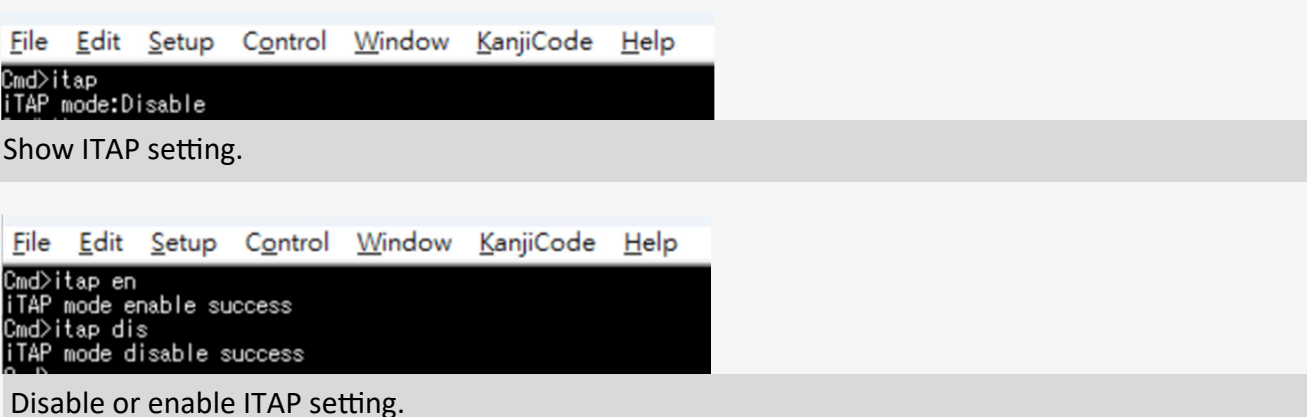

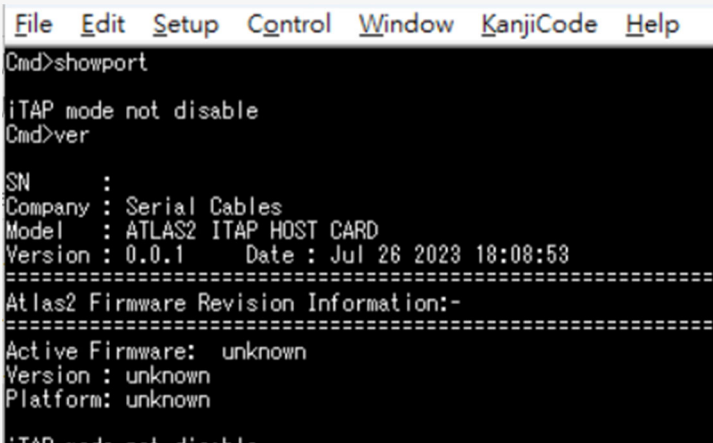

iTAP mode not disable

Note: The showport command doesn't support in ITAP mode also it can't read the PCIe switch

FW version in ver command.

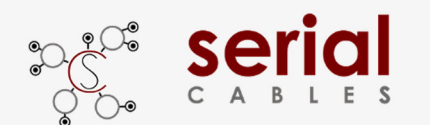

### **iicwr Command**

SMBus data read from drive attached in MCIO ports and straddle connector.

-Usage: iicwr <Addr(H)> <con(D)> <ReadByte(D)> <WriteData(H)>

-Addr(H) : Device address

C-on(D) : Con should be  $0 \sim 4$ 

-ReadByte(D) : Max read byte is 32 byte

-WriteData(D) : Max write byte is 32 byte

Ex : iicwr d4 1 8 0

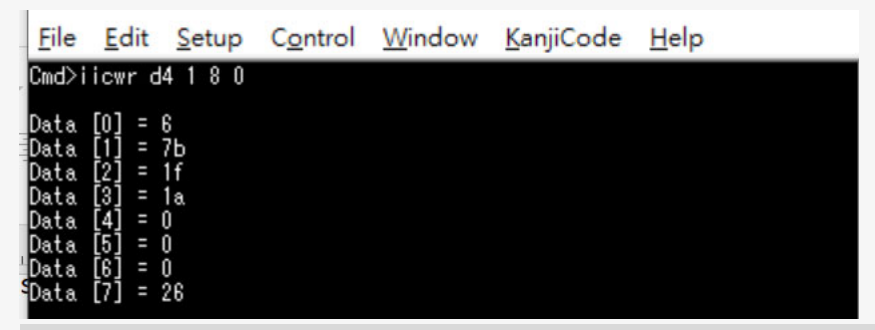

Read 8 bytes data starts from register "0" of I2C slave address "0xd4" in drive which attaches in MCIO CON1.

Refer to page 19 for CON number mapping.

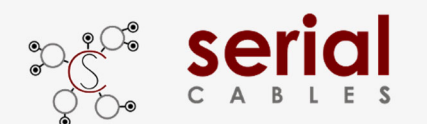

## **iicw Command**

SMBus data write to drive attached in MCIO ports and straddle connector.

-Usage: iicw <Addr(H)> <conD)> <WriteData(H)...>

-Addr(H) : Device address

-con(D) : Con should be  $0 \sim 4$ 

-WriteData(D) : Max write byte is 128 byte

Ex : iicw d4 1 ff

File Edit Setup Control Window KanjiCode Help

Cmd>iicw d4 1 ff

Write Data [0] = ff

Write data "0xff" to I2C slave address "0xd4" in drive which attaches in MCIO CON 1.

Refer to page 19 for CON number mapping.

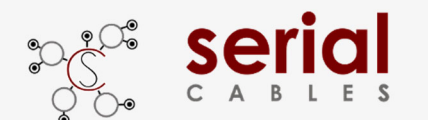

Serial Atlas2 ITAP Host Adapter Card

### **ver Command**

Shows card information, MCU FW and Atlas2 FW version.

-Usage: ver

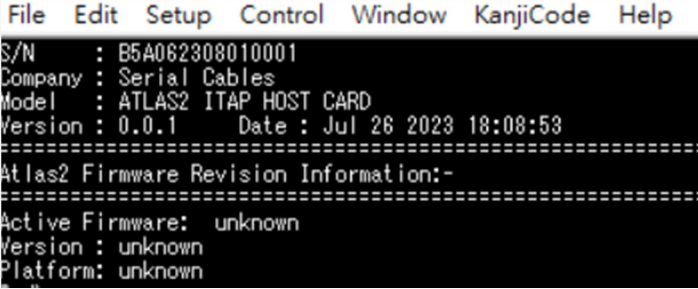

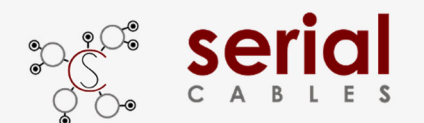

### **sysinfo Command**

Show system information.

Sysinfo command is for host card diagnostic, it combines ver, lsd, pwrdis, spread, clk,

#### showport, and bist commands.

#### - Usage: sysinfo

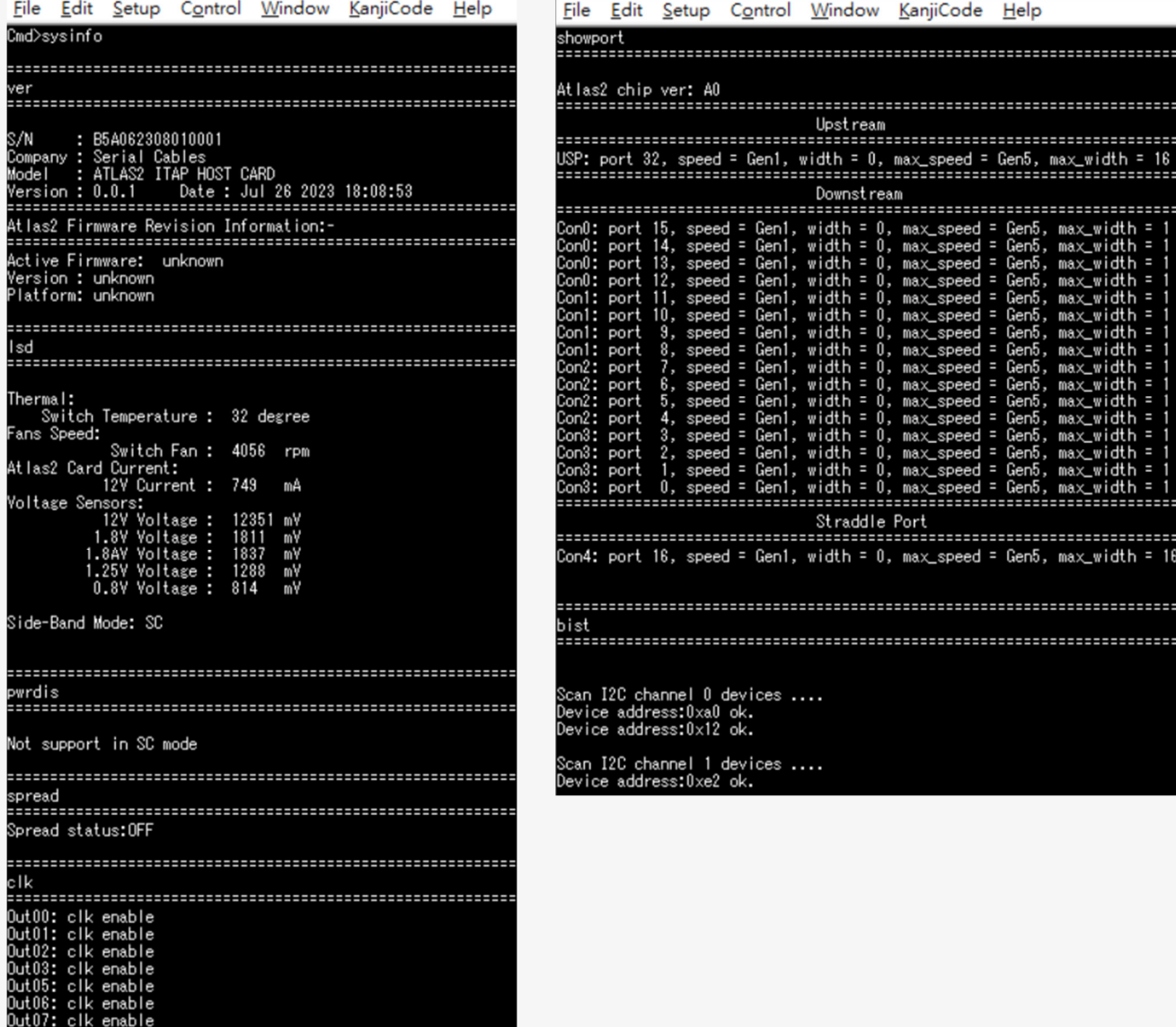

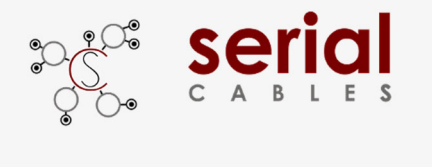

# Serial Atlas2 ITAP Host Adapter Card

### **reset Command**

MCU FW reset (It won't reset Atlas2 PCIe switch)

-Usage: reset

File Edit Setup Control Window KanjiCode Help Cmd>reset<br>System Reset...